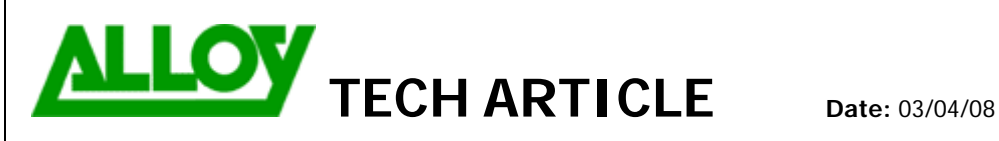

TechnicalArticle.doc Version1.0 23/10/07

**Topic / Issue: Call Routing Between Quadro E1 Gateway Quadro PBX** 

**Written By:** Chris Pulsford

The suggested physical configuration is to connect the devices through the LAN. This will mean that the Quadro PBX does not need to proxy the RTP stream between the IP Phones and the E1 Gateway. In most cases it will not be necessary to connect the WAN port of the E1 Gateway.

Create routing rules to allow the E1 Gateway to terminate incoming E1 calls and pass them to the PBX using SIP.

The following example assumes the following:

- ¾ The range of phone numbers is (03)98763200 (03)98763299.
- $\triangleright$  The Quadro PBX is using a 2 digit extension numbering scheme.
- The last 2 digits of the phone number match the extension number.
- $\blacktriangleright$  LAN IP address of the PBX is 192.168.0.10 & LAN IP Address of E1 gateway is 192.168.0.15

The same logic can be applied to 3 or 4 digit schemes. In the Call Routing Table add a Call Route.

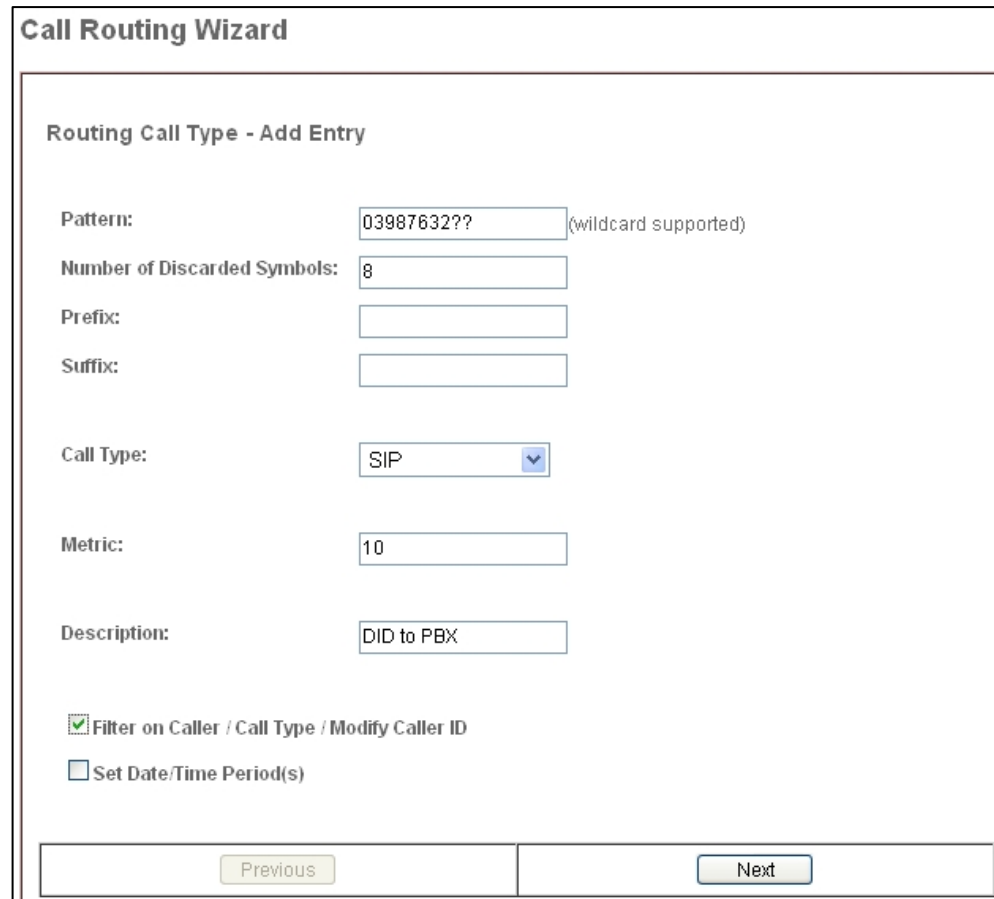

Configure the pattern as the Direct in Dial (DID) phone number, but replace the last 2 digits with question marks, which are single character wildcards.

Set the Number of Discarded Symbols (NDS) as 8. This is to strip off the leading 8 digits and send the remaining 2 digits to the corresponding extension on the PBX. Metric can be left at 10 and you may want to add a description. Ensure that the Filter in Caller setting is enabled.

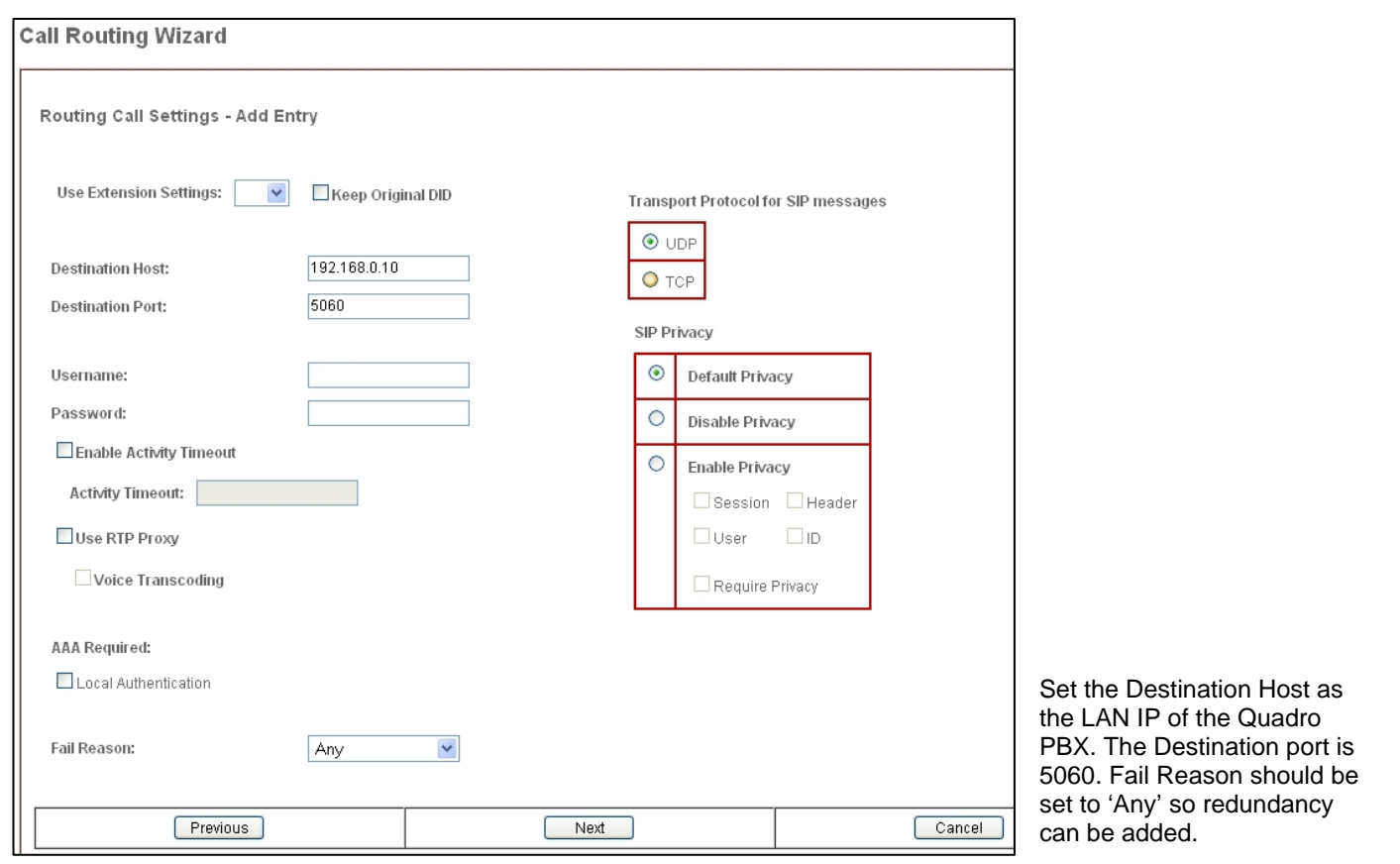

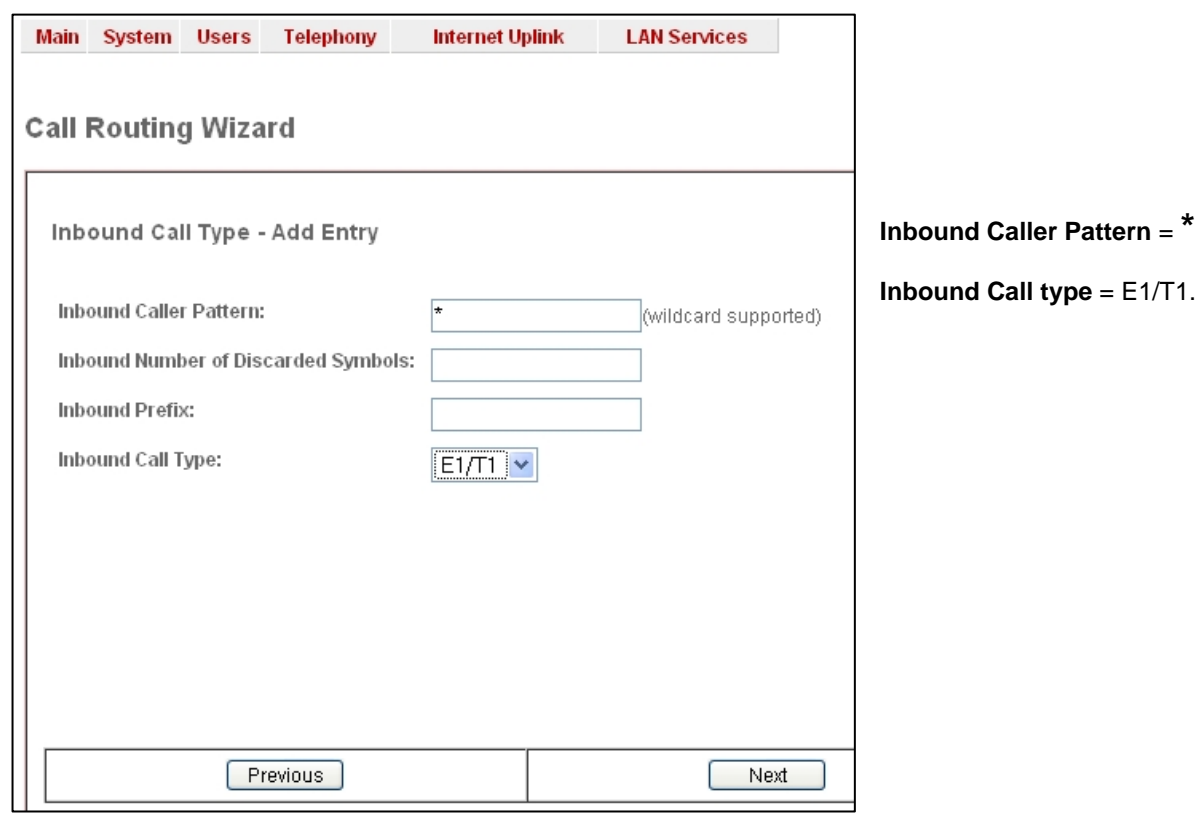

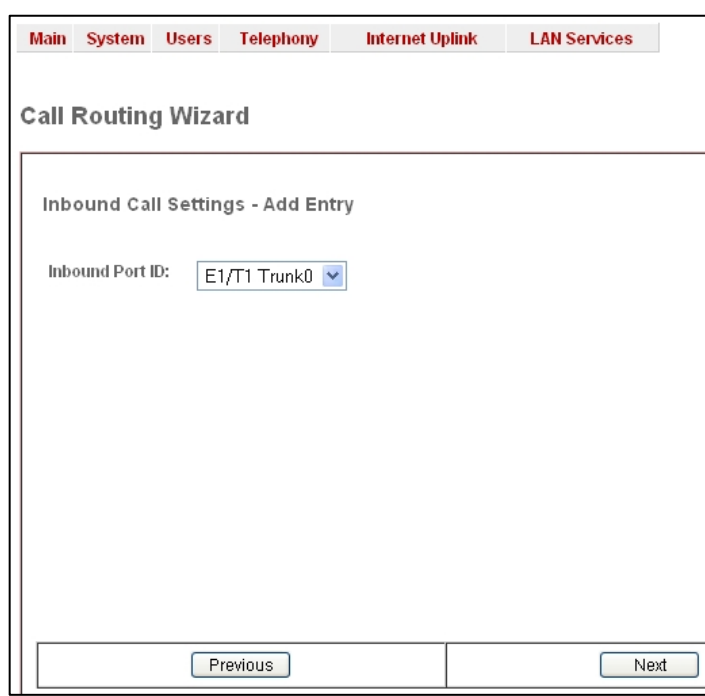

If the E1 Gateway is a single interface model, it will only display Trunk 0. Click next. If there are multiple interfaces, select as required.

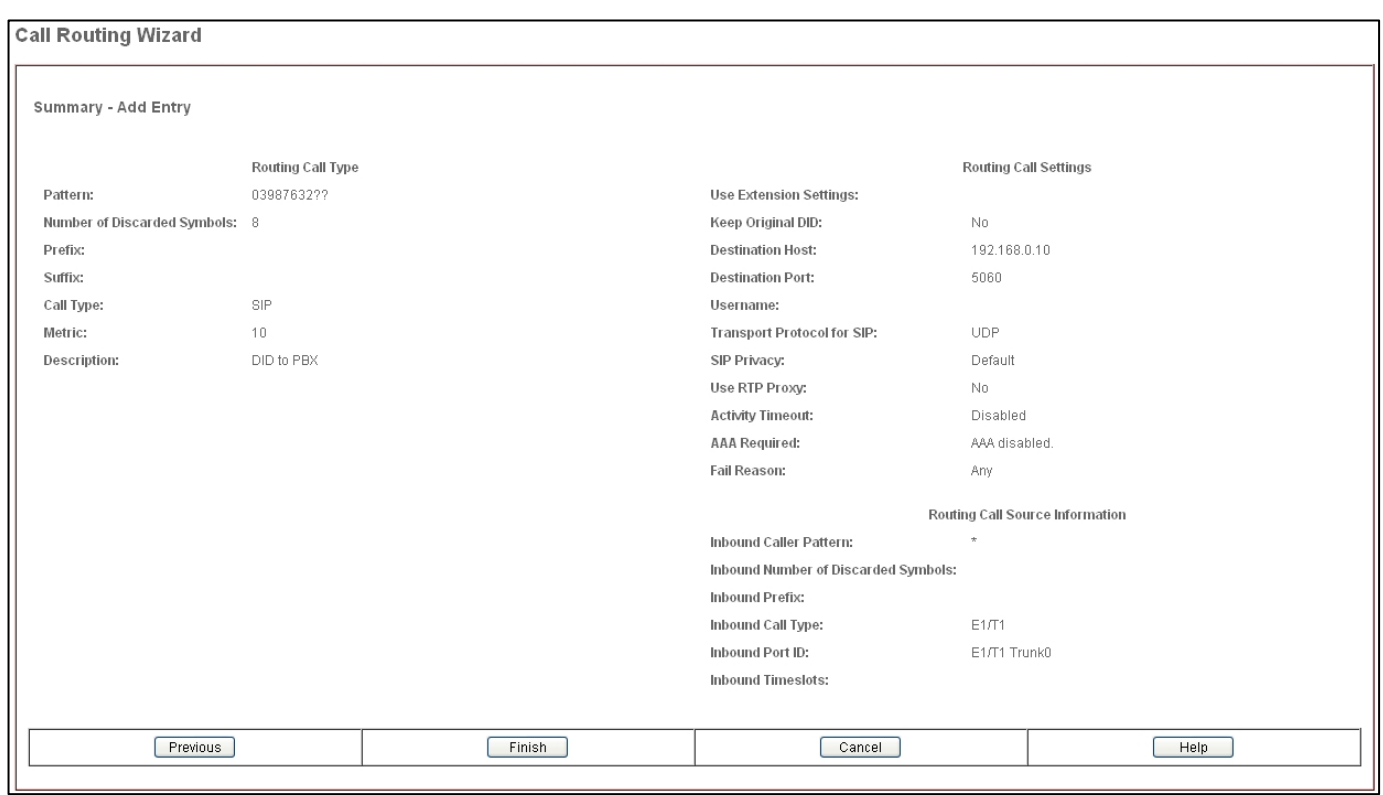

Check the settings on the Summary page and click Finish to complete the Call Route.

To add redundancy, Duplicate the route and change the Number of Discarded Symbols to 10 and prefix with a user extension. In the following picture of the routing table the prefix is 00. This means that if someone dials one of the DID's that doesn't have a corresponding extension to route to, the call will be redirected to the system AA(00). Without this second route, the caller would get a fail tone. Also change the Fail Reason to 'None'.

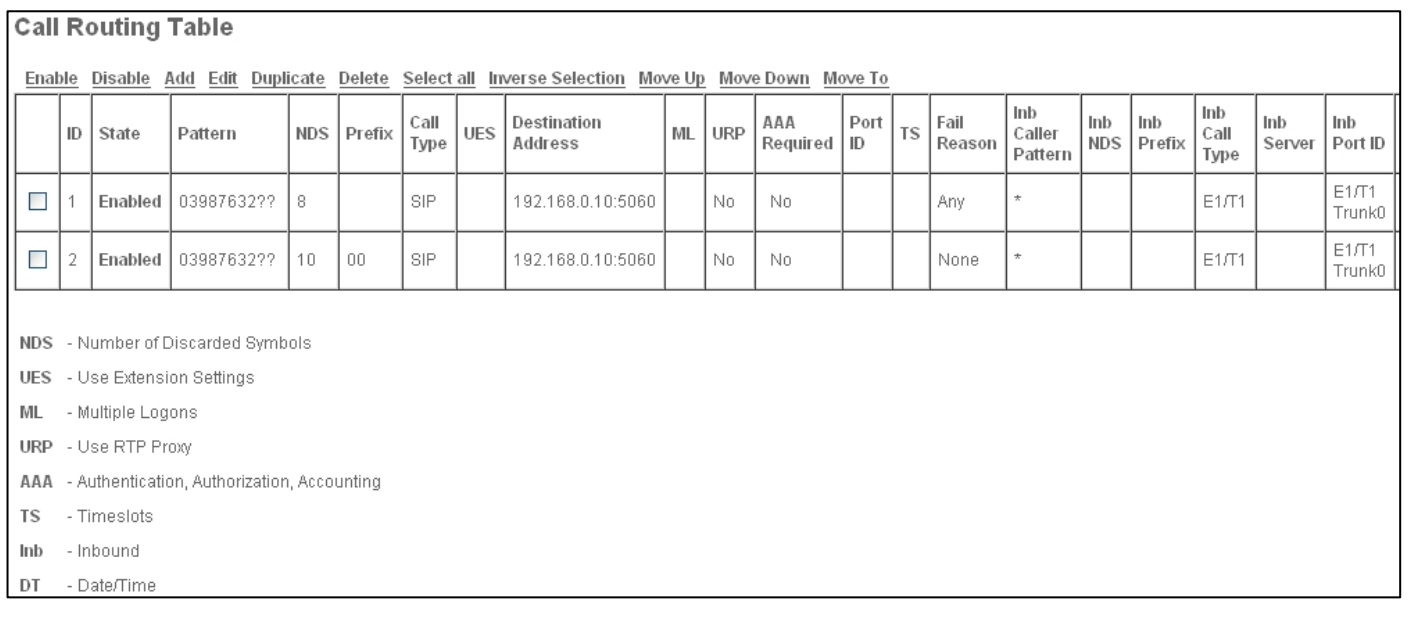

The logic of this second call route would also be applied if the last 2 digits of the DID's do not match the corresponding extension number's on the PBX e.g. if 0398763211 was the DID for extension 50, the whole DID would be discarded and a prefix of 50 applied.

For Day/Night switch type routing, these call routes can have Date/Time rules applied. This is described in a separate document.

Configure a call route for outbound calls. Add another route and set the following parameters:

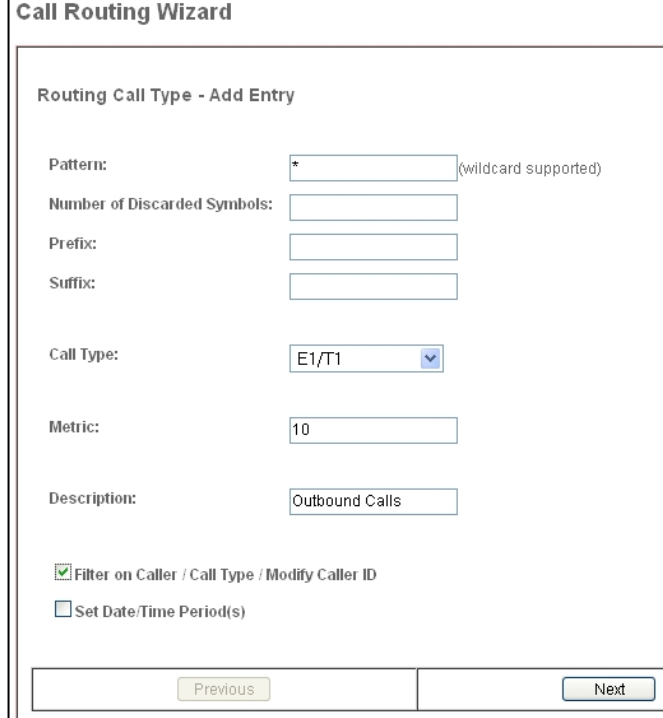

# **Pattern** = **\***

**Call Type** = E1/T1

**Filter on Caller** = Enabled

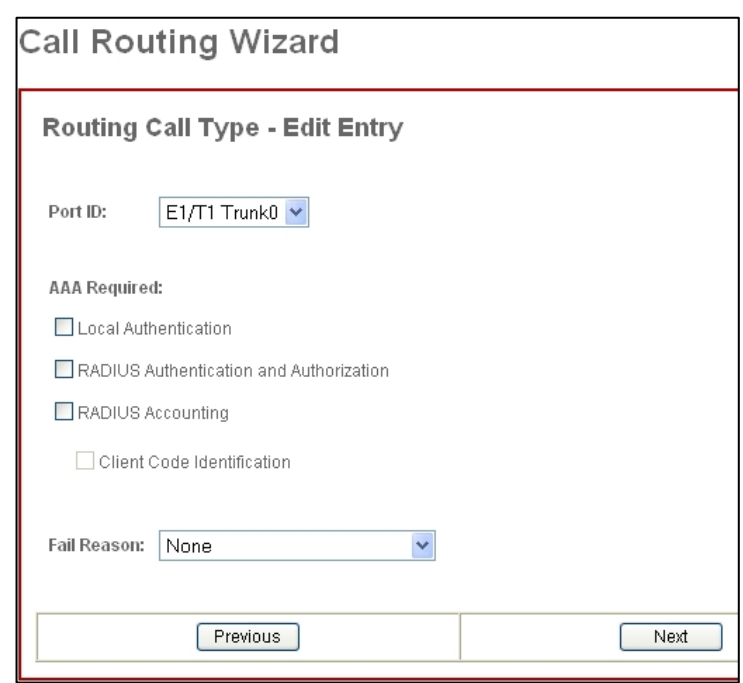

# Set Port ID as Trunk 0

Fail reason is not required as outbound E1 calls are usually already a failover route for the PBX if it cannot make outbound VoIP calls. Set Fail Reason to 'None'

If you have another device for failover from E1 then set the Fail Reason to 'Any'.

Configure the Inbound Call Type settings as shown:

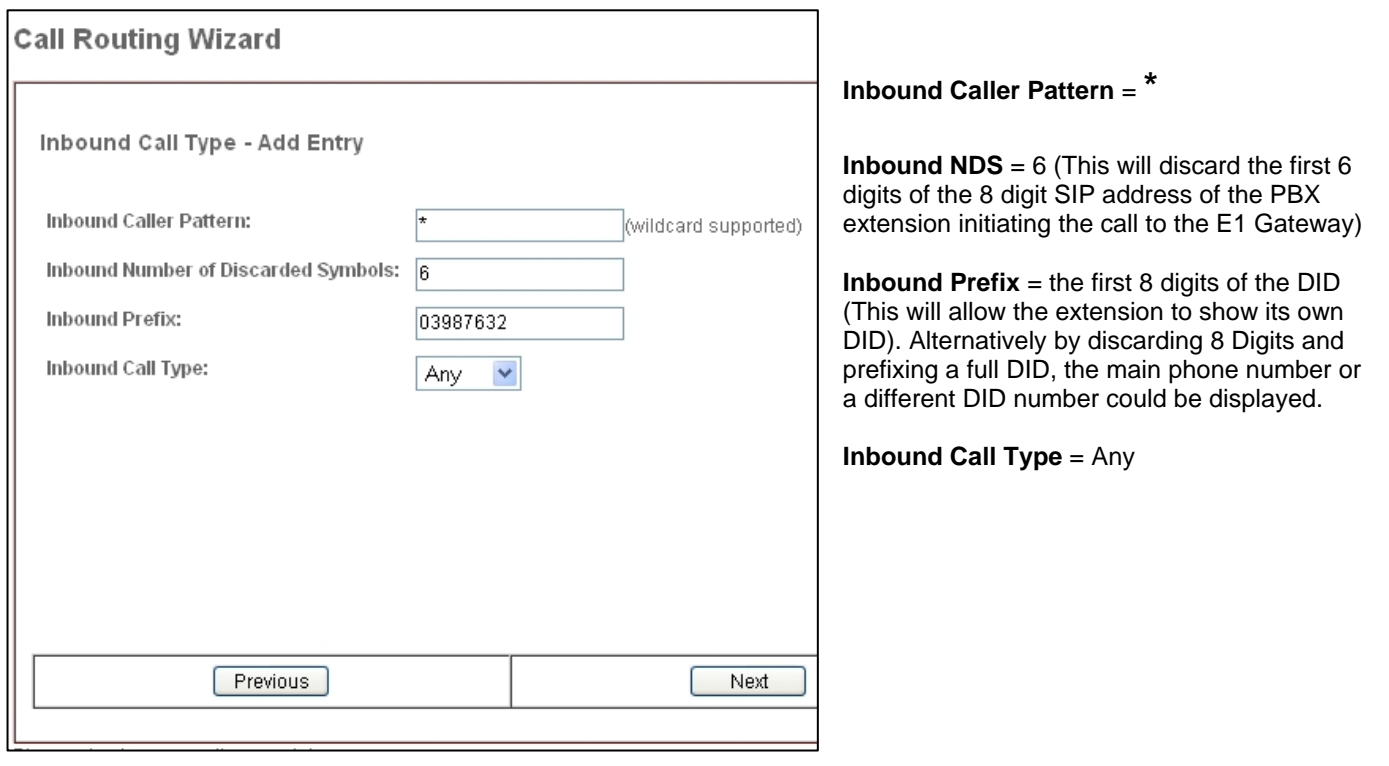

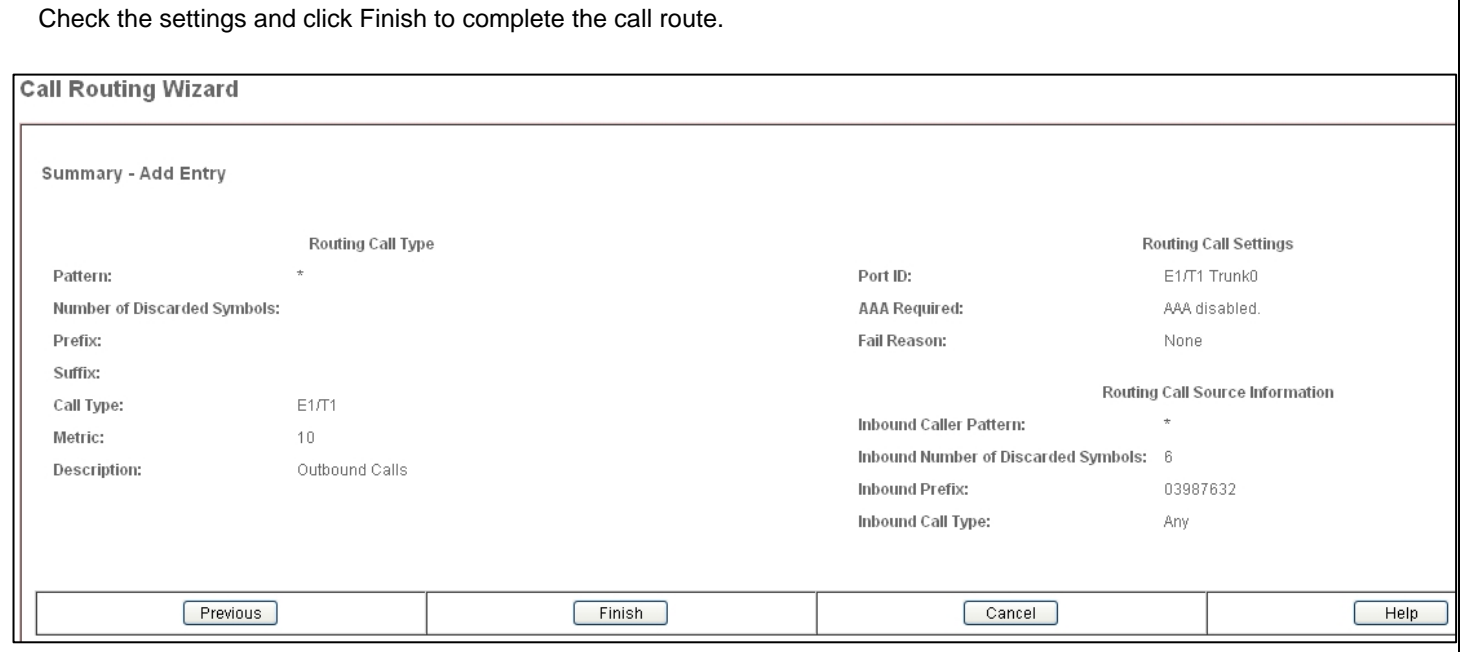

### The routing table now contains routes for inbound and outbound calls.

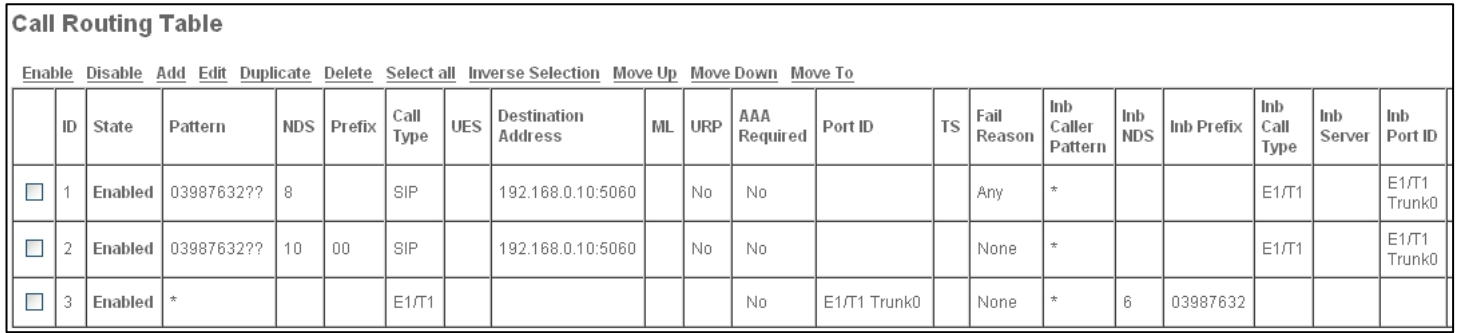

The Quadro PBX will also need to have its own call routing table configured to send calls to the E1 Gateway. In the picture below, the PBX uses the E1 Gateway as a failover route when it can not make calls through the VoIP provider. If there is no outbound VoIP call path, the E1 should be set as the primary outbound call path.

# **Call Routing Table**

#### Show Detailed View >>> ſ

Enable Disable Add Edit Duplicate Delete Select all Inverse Selection Move Up Move Down Move To

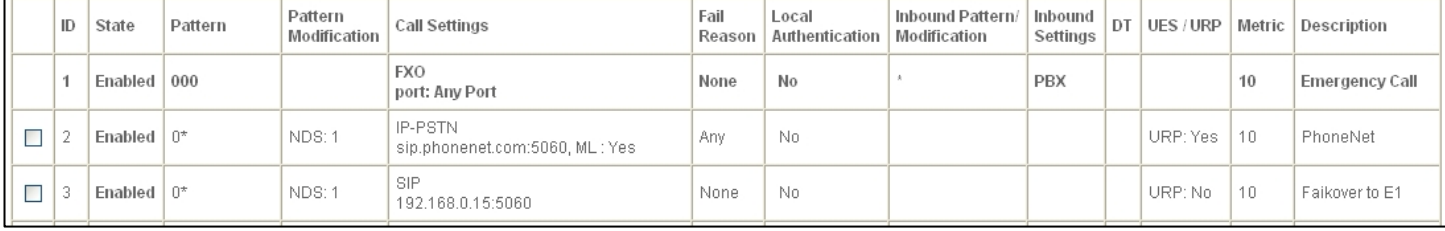

Finally, when the Quadro PBX and E1 gateway are connected via the LAN, you should enter the E1 gateway into the LAN Prioritisation Table of the PBX. This will make sure the PBX gives high priority to any traffic passing through the E1 gateway. If your Quadro PBX & E1 gateway are connected via the WAN this is not necessary as the Quadro devices always give high priority to WAN traffic.

In the PBX, go to the hidden page <*QuadroLANIP*>/lantable.cgi and Add an entry.

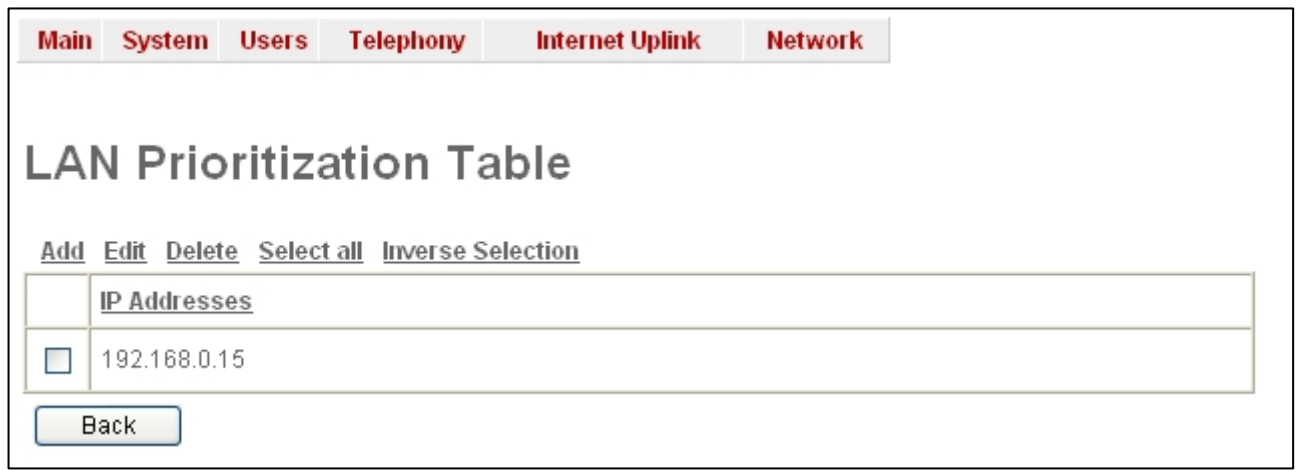